#### Western Kentucky University

#### **TopSCHOLAR®**

SelectedWorks™

TopSCHOLAR® and SelectedWorks™

3-2009

#### Forging New Pathways

Connie Foster
Western Kentucky University, connie.foster@wku.edu

Jennifer Wilson
Western Kentucky University, jennifer.wilson1@wku.edu

Follow this and additional works at: https://digitalcommons.wku.edu/selwks

Part of the Instructional Media Design Commons, Library and Information Science Commons, and the Other Communication Commons

#### **Recommended Citation**

Foster, Connie and Wilson, Jennifer, "Forging New Pathways" (2009). *SelectedWorks™*. Paper 4. https://digitalcommons.wku.edu/selwks/4

This Article is brought to you for free and open access by TopSCHOLAR®. It has been accepted for inclusion in SelectedWorks™ by an authorized administrator of TopSCHOLAR®. For more information, please contact topscholar@wku.edu.

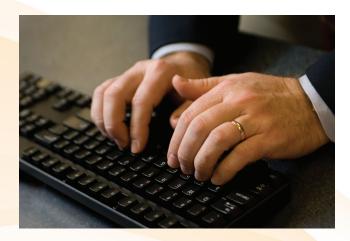

# Your Involvement MAKES A DIFFERENCE

SelectedWorks<sup>™</sup> showcases the research and creative activities of WKU. It brings your scholarly production to a new level of visibility.

For assistance, contact Connie Foster at 745-6151 or email connie.foster@wku.edu.

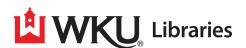

3/2009

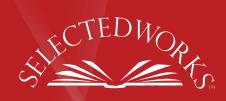

### Forging New Pathways

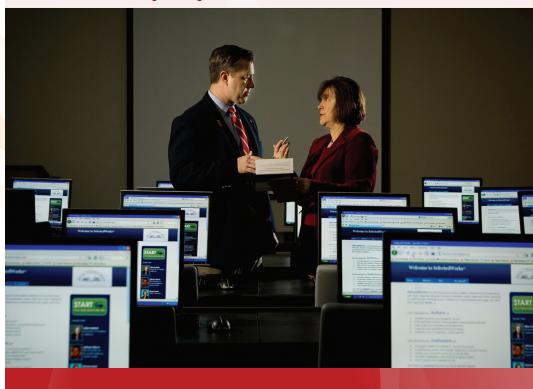

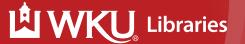

## Creating YOUR CONNECTION TO THE WORLD

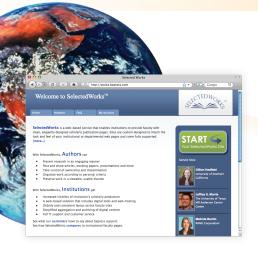

WKU Libraries is now offering
SelectedWorks<sup>™</sup> – an easy method
for faculty and other professionals to
showcase their scholarly accomplishments through the Internet. With
SelectedWorks<sup>™</sup> you can create a
professional site and make your
research available to others in a simple
process that requires no technical
skills and only minutes of your time.
It's as easy as the following steps:

- Go to http://works.bepress.com
- Click on the green start button
- 3 Create an account (access code: scholarship), then regular login password
- 4 Upload your content

To answer any questions or to walk you through the process, please contact Connie Foster at 745-6151 or connie.foster@wku.edu.

#### **Link to TopSCHOLAR®**

SelectedWorks<sup>™</sup> is integrated with TopSCHOLAR® – The Research and Creative Activity Database of WKU. This online system preserves and disseminates the intellectual output of our University community, making it available to researchers worldwide. For more information, visit digitalcommons.wku.edu or contact topscholar@wku.edu.

### Presenting YOUR ONLINE LIBRARY

#### **Easy Upload & Editing**

You can create your own publishing platform in minutes. Post full text, link to another site, or simply cite your work.

#### Freedom & Flexibility

You decide how to share your work with the world. You can post articles,

Selected Works of Mary P Bennett PhD, ARNP

And return

Brown Adjusts

Brown Adjusts

Description of The Programme Adjusts

Description of The Programme Adjusts

Description of The Programme Adjusts

Description of The Programme Adjusts

Description of The Programme Adjusts

Description of The Programme Adjusts

Description of The Programme Adjusts

Description of The Programme Adjusts

Description of The Programme Adjusts

Description of The Programme Adjusts

Description of The Programme Adjusts

Description of The Programme Adjusts

Description of The Programme Adjusts

Description of The Programme Adjusts

Description of The Programme Adjusts

Description of The Programme Adjusts

Description of The Programme Adjusts

Description of The Programme Adjusts

Description of The Programme Adjusts

Description of The Programme Adjusts

Description of The Programme Adjusts

Description of The Programme Adjusts

Description of The Programme Adjusts

Description of The Programme Adjusts

Description of The Programme Adjusts

Description of The Programme Adjusts

Description of The Programme Adjusts

Description of The Programme Adjusts

Description of The Programme Adjusts

Description of The Programme Adjusts

Description of The Programme Adjusts

Description of The Programme Adjusts

Description of The Programme Adjusts

Description of The Programme Adjusts

Description of The Programme Adjusts

Description of The Programme Adjusts

Description of The Programme Adjusts

Description of The Programme Adjusts

Description of The Programme Adjusts

Description of The Programme Adjusts

Description of The Programme Adjusts

Description of The Programme Adjusts

Description of The Programme Adjusts

Description of The Programme Adjusts

Description of The Programme Adjusts

Description of The Programme Adjusts

Description of The Programme Adjusts

Description of The Programme Adjusts

Description of The Programme Adjusts

Description of The Programme Adjusts

Description of The Programme Adjusts

Description of The Pro

book chapters, presentations, speeches, preprints or any other materials you decide.\* Determine your own subject categories to reflect the breadth and depth of your work. \*Copyright restrictions may apply.

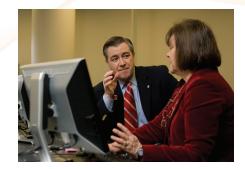

#### **Customize & Manage**

You control your content. Remove a paper or upload a revised version. Grant others administrative privileges to assist with your site. Announce your latest research and upload new research as you determine.

#### **Networking & Permanency**

Your research is indexed by Google Scholar and other leading search engines. Colleagues can learn of your new publications through mailing lists and research tools. Keep track of your downloads with statistical reports. Your permanent web address allows direct results always.